## **CONTROLE DE VELOCIDADE DE MOTOR DE CORRENTE CONTÍNUA UTILIZANDO PLACA I/O**

## **F.V. Luquetti<sup>1</sup> , J.C.M. Carvalho1**

(1) Faculdade de Engenharia Mecânica, Universidade Federal de Uberlândia, Av. João Naves

de Ávila, 2160, Bloco 1M, Uberlândia- MG, cep: 38.400-902

**Palavras chave:** Placa de aquisição, motor de corrente contínua, computador, perfil de velocidade.

## **RESUMO**

Neste trabalho foram desenvolvidas atividades voltadas para o controle de sistemas automáticos utilizando placas I/O associadas a uma interface homem – máquina na forma gráfica.

As atividades desenvolvidas demostraram as vantagens do uso de placas I/O associadas a uma interface homem – máquina do tipo gráfica que são: grande flexibilidade, sistema eficiente e custo inferior que varia de 10 a 50 % de seu equivalente específico.

No trabalho foi utilizada uma placa com oito canais simultâneos de entrada de sinais analógicos, a uma taxa de amostragem de 500 Khz e resolução de 12 bits; dois canais de saída de sinais analógicos; oito canais de entrada e oito canais de saída de sinais digitais e três contadores.

Para a interface homem- máquina do tipo gráfica foi utilizada a técnica de instrumentos virtuais que facilita as tarefas de programação, aquisição, modulação, armazenamento e tratamento de dados adquiridos através do PC. O programa gráfico utilizado foi o LabVIEW 5.1, o qual é formado por "boxes" ( que representam funções e constantes), por estruturas (elementos de controle do programa tais como "for" e "while") e por conexões que permitem a transmissão de dados de um objeto a outro.

Nas aplicações com de motores de corrente contínua é necessário dispor de um perfil de aceleração e desaceleração suave. Para isto, são utilizados programas que geram perfis de velocidade totalmente controlados. Neste trabalho, para a elaboração dos programas de controle foram utilizadas as funções específicas de geração de sinais analógicos do software LabVIEW,

Os programas, denominados VI's, contam com alguns módulos ou sub-VI's. O **PD Config** é o sub-VI que configura a placa de aquisição para a geração do sinal analógico. Nele são definidos parâmetros relativos à placa de aquisição. Outros sub-VI's necessários são o **PD Write** e o **PD Start** que controlam parâmetros diretamente relacionados à geração do sinal analógico e o **PD Clear** e **PD Error** que limpam a memória da placa e explicam possíveis erros, respectivamente.

Neste trabalho foram desenvolvidos programas que geram sinal para o controle de velocidade com perfil "polinomial" e "em pulso".

**1. Perfil polinomial:** Partindo de uma função polinomial cúbica o programa gera uma curva de velocidade segundo a qual o motor acelera até atingir um valor constante. A velocidade permanece constante e retorna até zero segundo um perfil simétrico ao da aceleração.

A equação utilizada, Eq. 1, é função das velocidades final, Vf, e inicial, Vi, do motor e do intervalo de tempo, (tf – ti), de que se dispõe para a aceleração. O intervalo de tempo durante o qual o motor permanece com velocidade constante também é um parâmetro necessário, assim como o tempo de desaceleração.

$$
V = Vi + \frac{3(Vf - Vi)}{(tf - ti)^2}t^2 - 2\frac{(Vf - Vi)}{(tf - ti)^3}t^3
$$
 (1)

Foram utilizadas "caixas de texto" que permitem ao usuário entrar com os parâmetros e um indicador gráfico que possibilita a visualização do perfil de velocidade, conforme apresentado na Fig. 1.

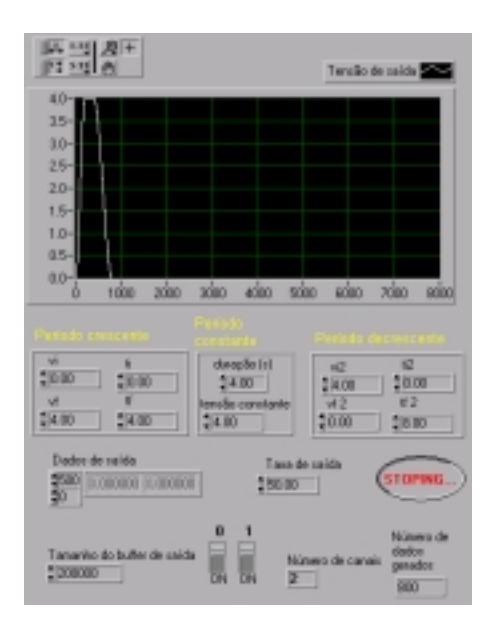

Fig.1. Painel Frontal do programa (VI) de geração de perfil polinomial de velocidades.

**2. Perfil na forma de pulso:** Com o perfil em forma de pulso, a aceleração e a desaceleração são realizadas de forma menos suave que com o perfil polinomial e podem ser obtidas pela Eq. 2.

Para a geração desse perfil de velocidade foi feita uma variação no programa de geração de perfil polinomial de velocidades, sendo a equação polinomial cúbica substituída pela função "pulse", Eq. 2.

$$
V = Vi + (Vf - Vi) \frac{1}{1 - \frac{5\pi}{16}} \left[ \sin\left(\frac{\pi t}{tf}\right) - \pi t \left( \frac{tf^3 + t^3 - 2.tf \ t^2}{tf^4} \right) \right]
$$
 Eq. (2)

No painel de controle, Fig. 2, define- se o número de pontos a serem gerados segundo a curva e, consequentemente, o número de níveis de tensão a serem gerados.

Por tratar-se de um sistema discreto, embora a tensão gerada seja um sinal contínuo, a mudança entre os níveis de tensão não ocorreu de forma contínua.

A princípio, todos os programas de geração de sinal analógico tem os mesmos sub-VI's, sendo que apenas pequenas alterações são necessárias.

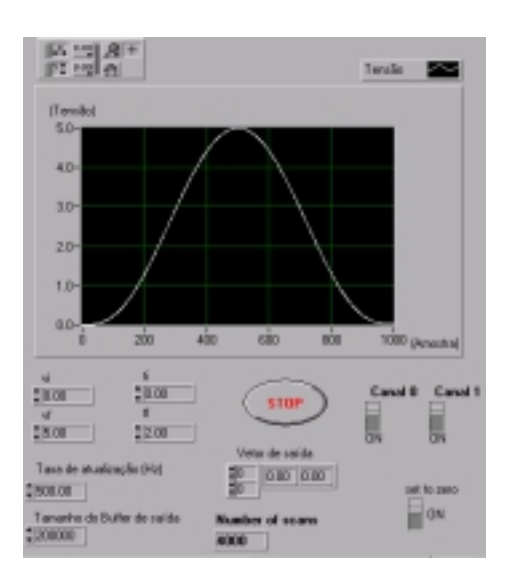

Fig. 2. Painel Frontal do programa (VI) de geração de perfil de velocidades usando a função pulso.

Foi montado um experimento no qual uma fonte eletrônica com portas digital e analógica para controle remoto foi utilizada.

Neste experimento curvas de aceleração e desaceleração geradas computacionalmente a partir de parâmetros previamente estabelecidos foram usadas na geração de sinais analógicos e controle do nível de tensão da saída da fonte eletrônica.

Os canais de saída analógica da placa de aquisição estudada foram conectados aos canais de entrada analógica da fonte eletrônica modelo HP 6653A System DC Power Suply da Hewllett Packard.

A fonte eletrônica libera uma tensão proporcional à tensão aplicada à sua porta de entrada analógica. A fonte utilizada fornece até 35V e 15A. O nível do sinal de controle pode variar de 0 a 5V. Desta forma pode-se determinar a tensão que se deve aplicar à porta de entrada analógica de forma proporcional ao nível de tensão desejado na saída da fonte. E o mesmo se aplica ao controle da corrente máxima que a fonte libera. Vale lembrar que a fonte apenas limita o máximo de consumo.

O resultado da montagem é um motor de corrente contínua que pode ter seu funcionamento totalmente controlado sendo que outros perfis de velocidade podem ser criados pelo usuário de forma a suprir necessidades inerentes a aplicações específicas.

**Agradecimento:** Os autores agradecem à FAPEMIG- Fundação de Amparo à Pesquisa do Estado de Minas Gerais, pela concessão da bolsa de Iniciação Científica.

## **REFERÊNCIAS BIBLIOGRÁFICAS**

DALLY, J.W.; RILLEY, W.F.; McCONNELLI, K.G. Intrumentation for Engineering Mesurements. New York: John Wiley & Sons, 1984.

DOEBELIN, E. O. Mesurement systems: aplication and design. Tokyo: McGraw-Hill, 1975. HEWLETT PACKARD; 1995, HP - IB DC POWER SUPPLIES Operating Guide / Programming Guide

NATIONAL INSTRUMENTS; 1998, LabVIEW 5.1 User Manual.

TRIETLEY, H.L.; Transducers in Mechanical and Eletronic Design. New York: Dekker, 1986.